# 日百利用 <sub>傻写依頼·図書借用)</sub> ス -キャンパス外からの取り寄せ−

- 阿倍野キャンパスにない文献のコピーや図書を、学内(杉本キャンパス、梅田サテライト、 中百舌鳥キャンパス、羽曳野キャンパス)や他大学等から取り寄せることができます(有料)。
- ◆ 本学に所属されている方のみ申込可能です。

I 申込の前に - 速やかに取り寄せができるようご協力ください

- ▶ 阿倍野医学図書館に所蔵していないか、OPAC、電子リソース検索等でご確認ください。
- ▶ 文献到着の目安は、学内が 1~2 日、学外が 3~7 日程度ですが、所蔵館・申込件数により異なります。 ・ お急ぎの場合は、必ずその旨をお伝えください。
	- ・ 1 度に 10 件以上申し込まれた場合、お時間がかかることがありますので了承ください。
- ▶ 学内からの図書借用は別の手続きになります。

料金の目安

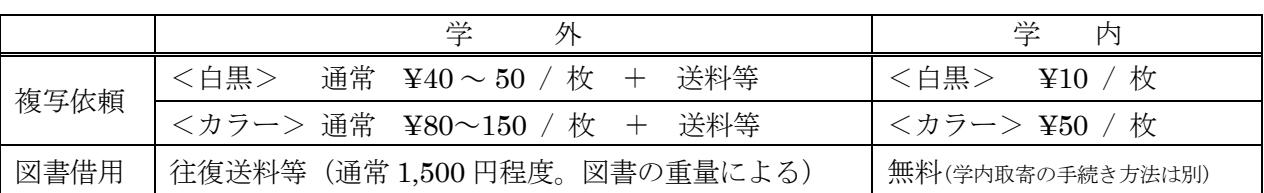

公費による支払

教室・教員研究費(公費)及び、科研費等外部資金でのお申込も可能です。

- ▶ 相互利用申込書の場合は、予算種別にしたがって、教室責任者印やプロジェクト番号が必要です。
- ▶ Web 申込の場合は、申込画面のヘルプにしたがって、支払区分を選択し、予算を入力してください。
- ▶ 教員以外の方が Web 申込で、公費による支払を希望する場合は、事前に「Web サービスによる 文献取り寄せの予算使用申請書」の提出が必要です。

学内図書の取り寄せ

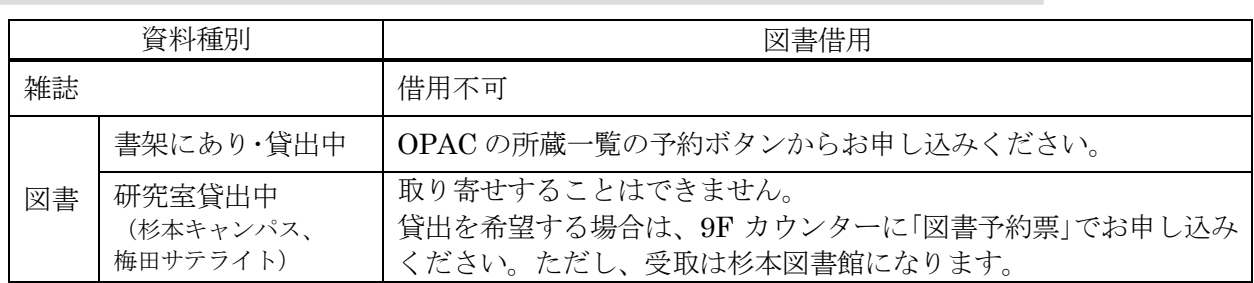

※2023 年度より、中百舌鳥・羽曳野キャンパスの図書も対象となります。

その資料は阿倍野医学図書館にありませんか?

- ▶ 医中誌 Web や PubMed の検索結果の Full Text Finder をクリックしてください。論文(本文)にナビ ゲートしてくれます。
- ▶ HP の資料を探す>「EJ・BOOK 検索」で、タイトルや ISBN・ISSN 等から、電子ジャーナル・電 子ブックを検索することができます。

## 申込方法 (Web 申込 と「相互利用申込書」申込)

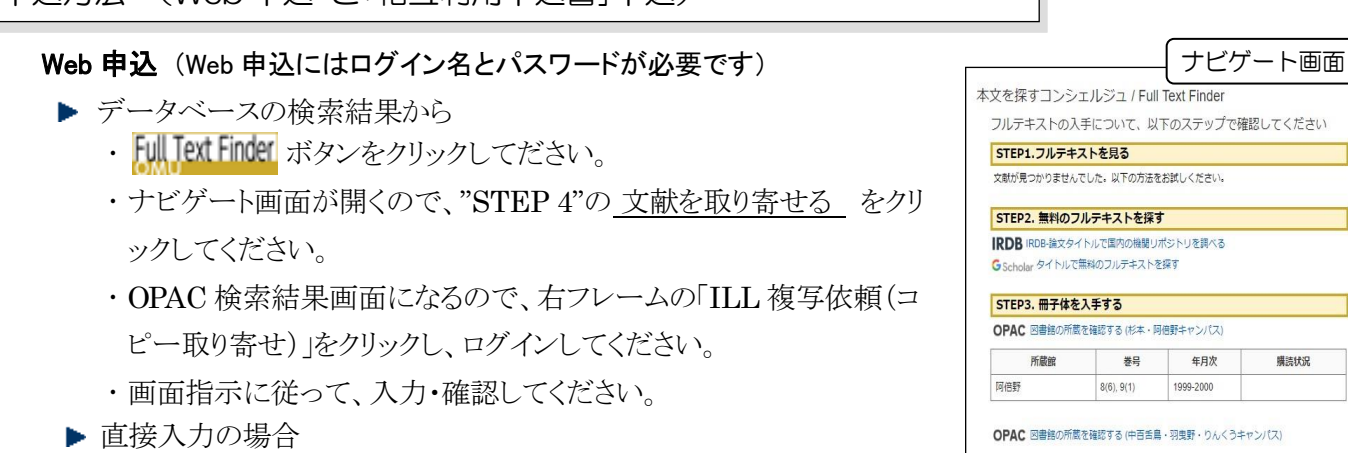

- 阿倍野医学図書館 HP のメニューの【WEB サービス(学内者向 け)】>利用状況の確認の「文献複写」「図書借用」をクリックし、ロ グインしてください。
- OPAC の検索結果から
	- OPAC の他大学検索タブで、所蔵を検索後、右フレームの「ILL 複写 依頼(コピー取り寄せ)」をクリックし、ログインしてください。
	- 画面指示に従って、入力・確認してください。

#### 「相互利用申込書」での申込

「相互利用申込書」に記入し、カウンターへお申し込みください。(FAX: 06-6645-3489申込も可能です) 1 論文毎に申込書を分けて、正確かつ丁寧に記入してください。

#### 受取・支払

 $\overline{a}$ 

文献や図書が届いたら、申込時に指定した連絡方法(メールまたは電話)でお知らせします。

▶文献や図書は、9F カウンターで、料金の支払と引き換えでお渡しします。お早めにお越しください。

### 申込状況は、メニュー内の【WEB サービス】でチェック!

申込の進捗状況を確認できます。

申込中 : この状態のみ取消可能

受取可 : 利用可能

大阪府立図書館・大阪市立図書館からの図書借用

▶ 送料は、週1回の定期便を利用するので不要です。

申込方法

- 府立・市立図書館の所蔵を確認し、書誌詳細表示画面でそれぞれ「バーコード番号(10桁の数字)」 「書誌 ID(10桁)」をメモする。
- Web サービスでの申込の場合は、通信欄のコメントプルダウンメニューで、「大阪府立図書館から の取寄希望(府立図書館バーコード番号: )」「大阪市立図書館からの取寄希望(市立図書館 書誌 ID: )」を選択し、バーコード番号もしくは、書誌 ID を入力する。 ※ 指定がないと他大学図書館からの有料取り寄せとなります。

▶ 借用は、3 週間程度 借用できない資料や館内利用のみの資料もあります。 ※ 詳しい説明は、「大阪府立図書館・大阪市立図書館からの取り寄せ」をご覧ください。

巻号

STEP4. 文献を取り寄せる (フルテキストが見られない場合) ■ 支献を取り寄せる(杉本・阿倍野キャンパスの学内者限定) 。<br>※ 文献を取り寄せる (中百舌鳥・羽曳野・りんくうキャンパスの

OPACONEMMIS PARA

ト部データ受付 (open URL

データ情報

USウエルネは使えれた資料情報は日下の運行です。

リンク元情報: FallTextFinder<br>論文タイトル: Coffee and co

年月次

1999-2000

構装状況

後大学の所説をさがす

住大学(NII): 用じ条件で<br>行大学(NII): 用じ資料を

ILLを与る時(コピーまり)<br>LLLを参考等(実時保有)